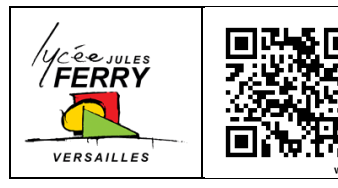

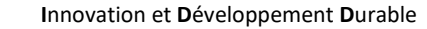

**STI2D Tutoriel : H-bridge L298N (Pont en H)**

**Commande d'un moteur CC**

**1 ère**

**Séquence 1** : Les produits durables **IT IT** 

# **1. Mise en situation**

## **1.1. Introduction**

Les microcontrôleurs traitent des informations, mais ne sont généralement pas conçu pour commander directement des organes de puissance tels que les moteurs.

L'interface entre une carte Arduino et un moteur CC peut s'effectuer via un module **H-Bridge (pont en H) L298N**, qui réalise dans ce cas la fonction distribuer :

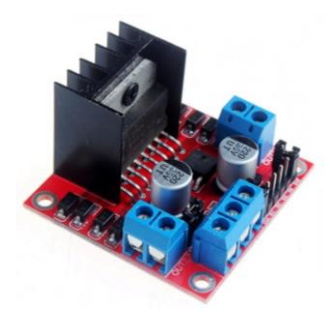

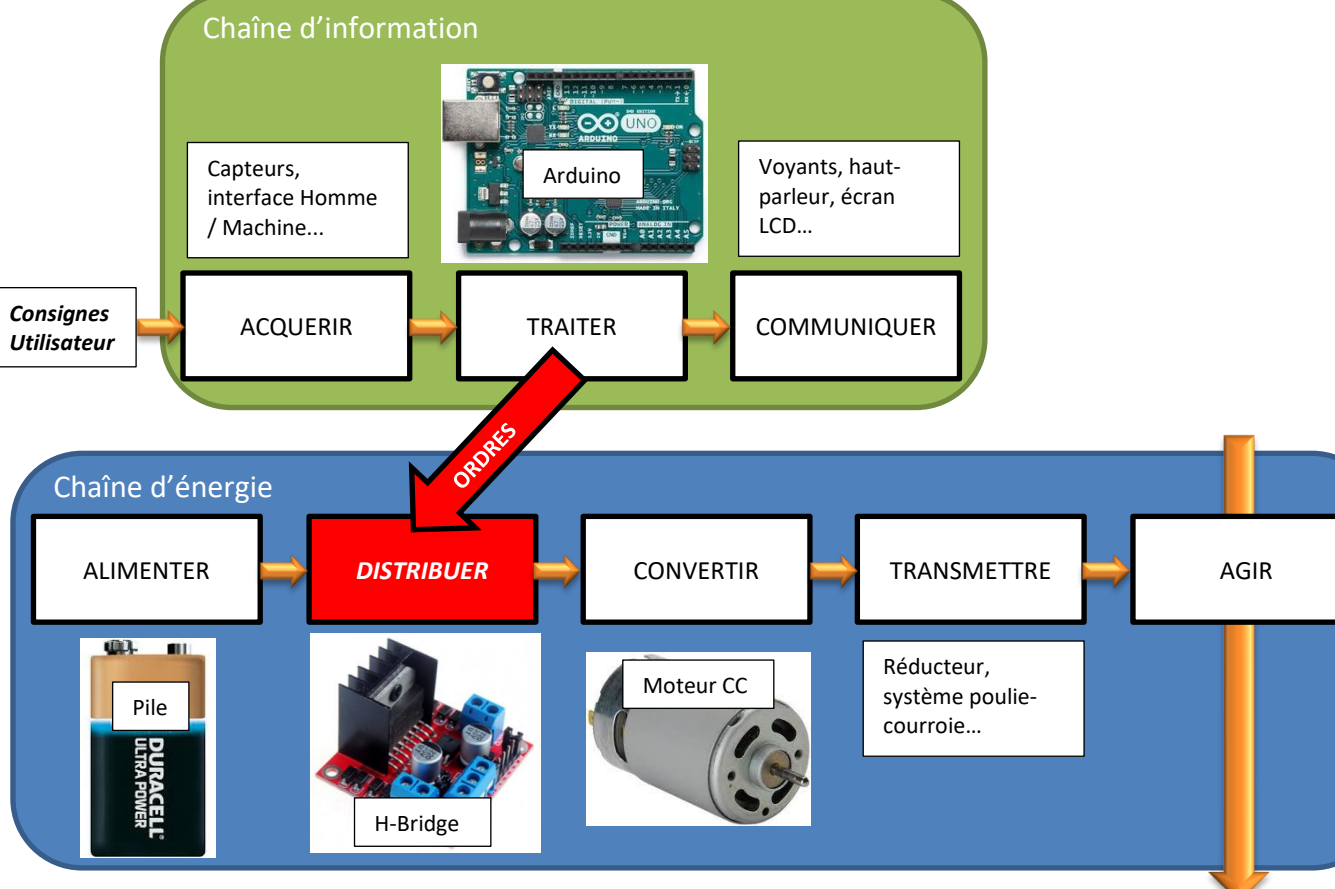

### **1.2. Fonctionnement du module L298N**

#### **1.2.1. Commande en pont en H (d'après Wikipedia)** [https://fr.wikipedia.org/wiki/Pont\\_en\\_H](https://fr.wikipedia.org/wiki/Pont_en_H)

Le pont en H est une structure électronique servant à contrôler la polarité aux bornes d'un dipôle. Il est composé de **4 éléments de commutation** généralement disposés schématiquement en une forme de H d'où le nom. Les commutateurs peuvent être des **relais**, des **transistors**, ou autres éléments de commutation en fonction de l'application visée.

En fonction de l'état des éléments de commutation, la **polarité aux bornes du dipôle peut s'inverser**. On peut ainsi commander le **sens de rotation** d'un moteur CC.

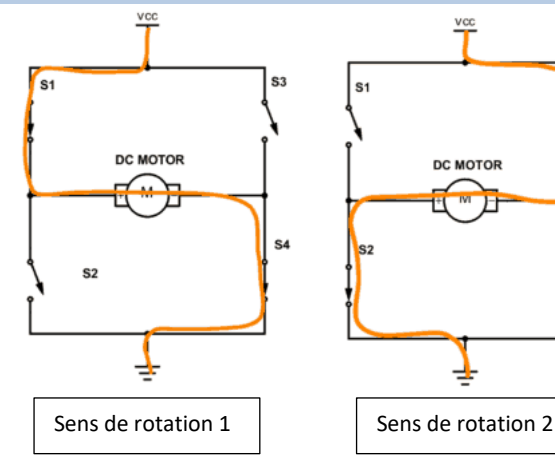

e a

du signal.

#### **1.2.2. Commande en modulation de largeur d'impulsion (MLI - d'après Wikipedia)**

[https://fr.wikipedia.org/wiki/Modulation\\_de\\_largeur\\_d%27impulsion](https://fr.wikipedia.org/wiki/Modulation_de_largeur_d%27impulsion)

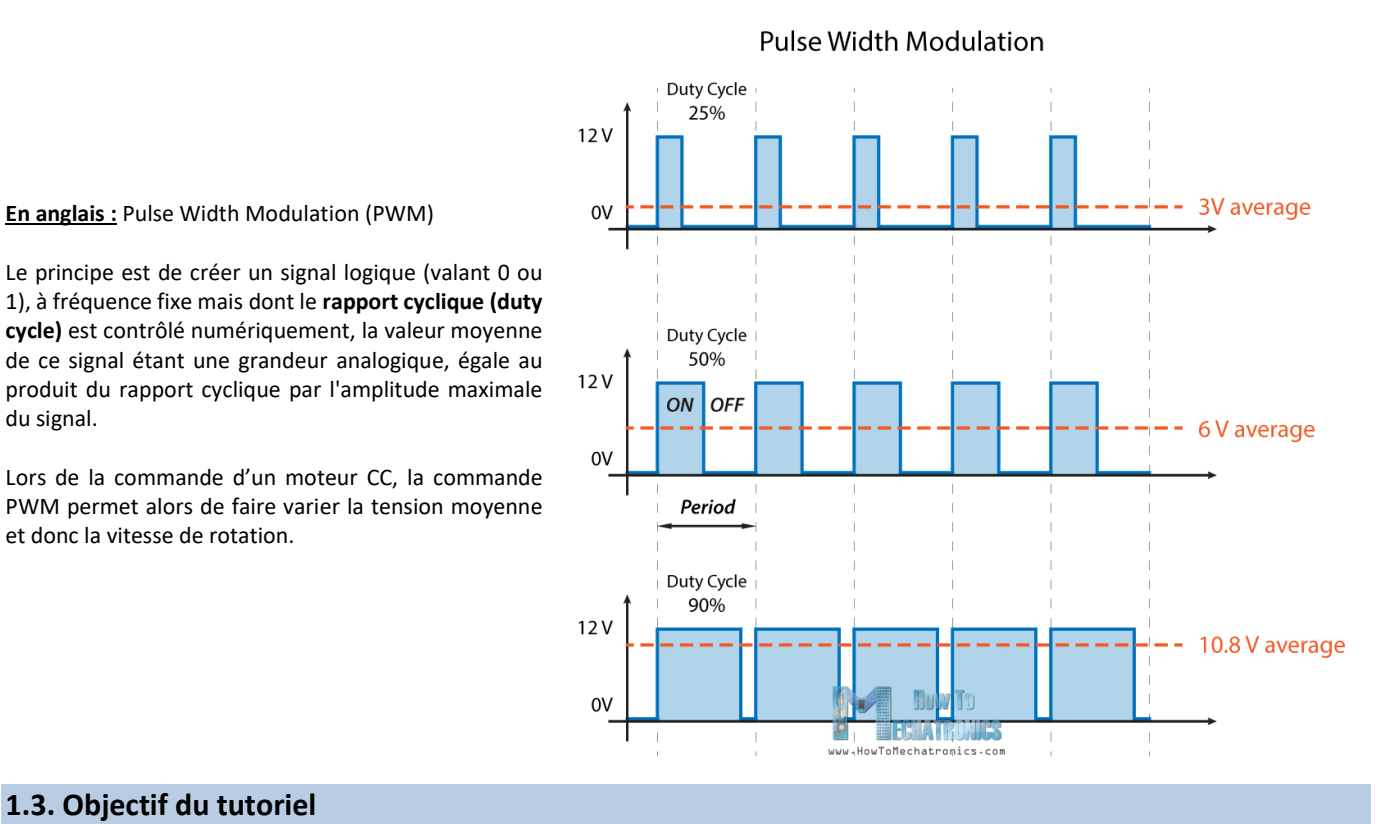

## **1.3. Objectif du tutoriel**

et donc la vitesse de rotation.

On souhaite réaliser la commande d'un moteur CC avec une carte Arduino par l'intermédiaire du module H-Bridge L298N :

- **Objectif 1 :** Modifier le sens de rotation
- **Objectif 2 :** Faire varier la vitesse de rotation

### **1.4. Matériel et logiciels utilisés**

**En anglais :** Pulse Width Modulation (PWM)

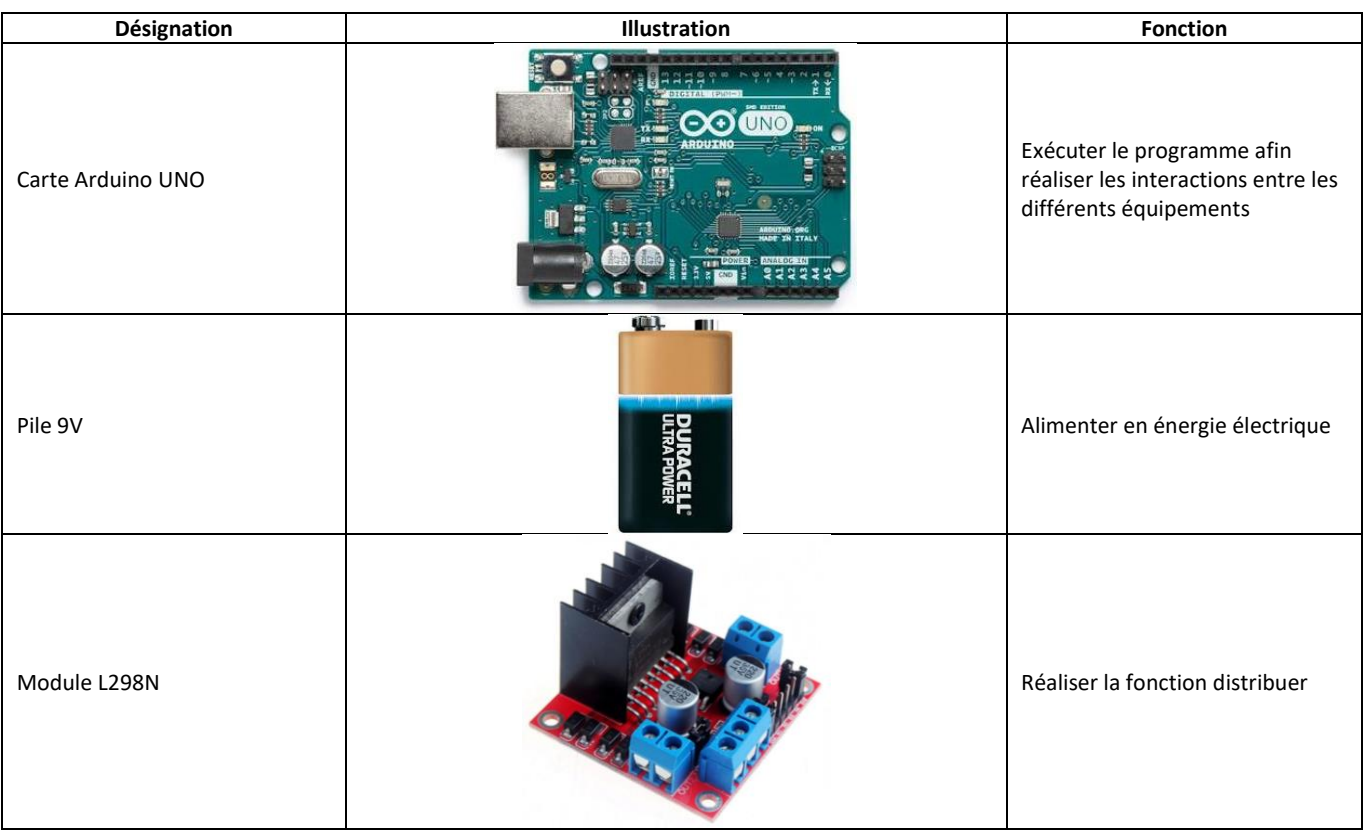

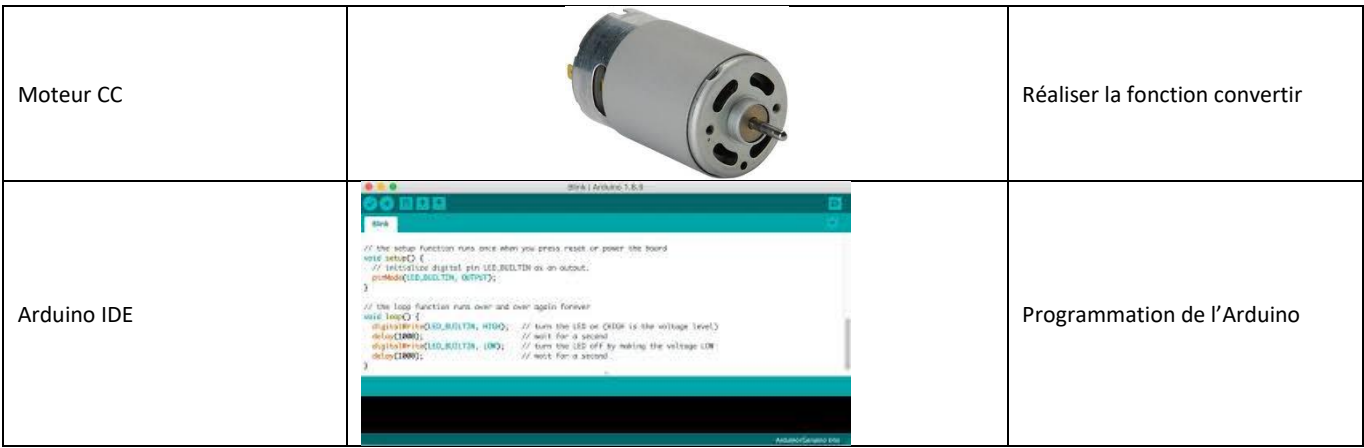

# **2. Câblage**

**Note : Le câblage doit se faire HORS TENSION (Arduino débranché et pile retirée). FAIRE VERIFIER VOTRE MONTAGE AVANT LA MISE SOUS TENSION !!**

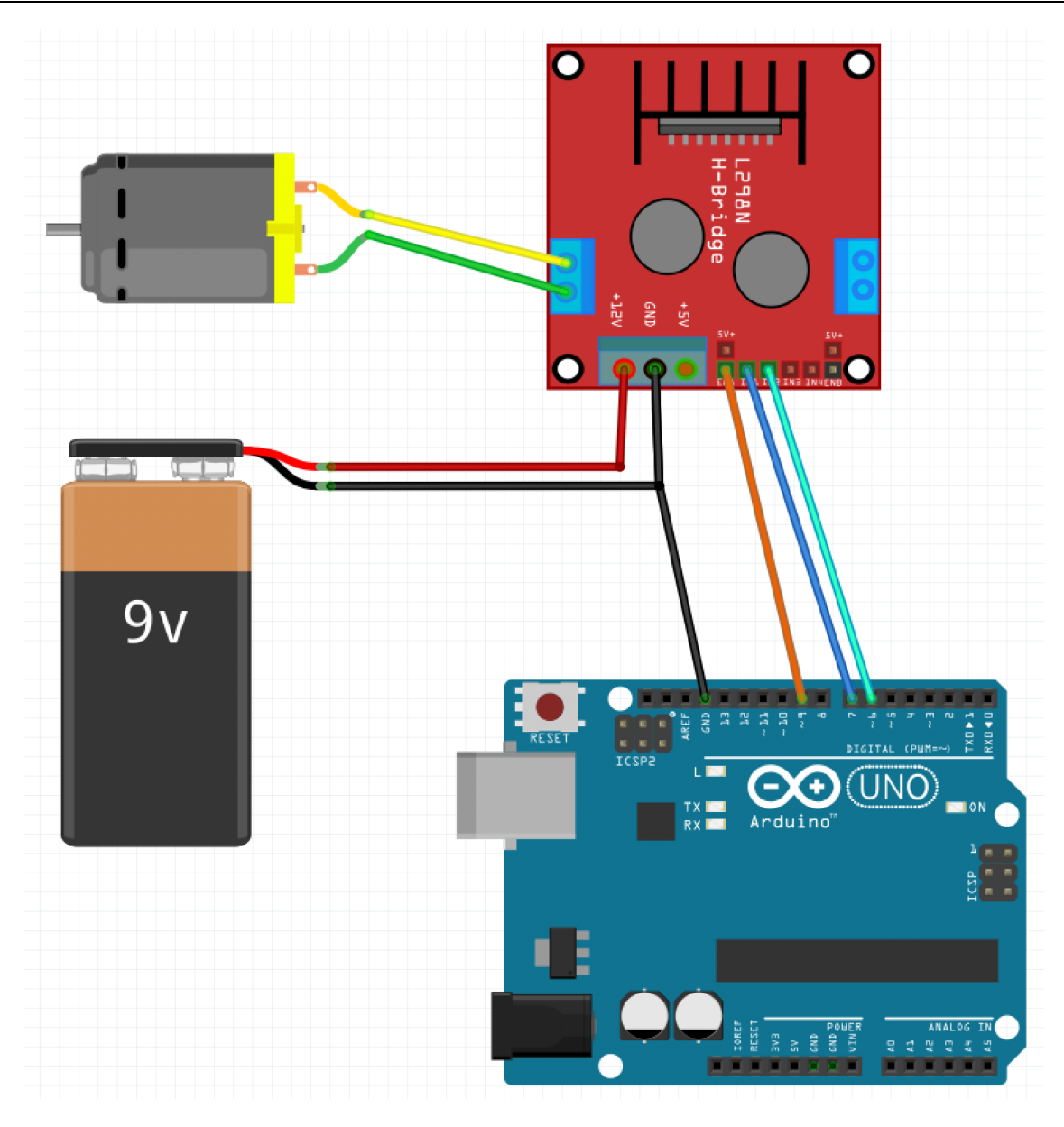

## **3. Programmation Arduino**

Ouvrir un nouveau programme sur l'IDE Arduino.

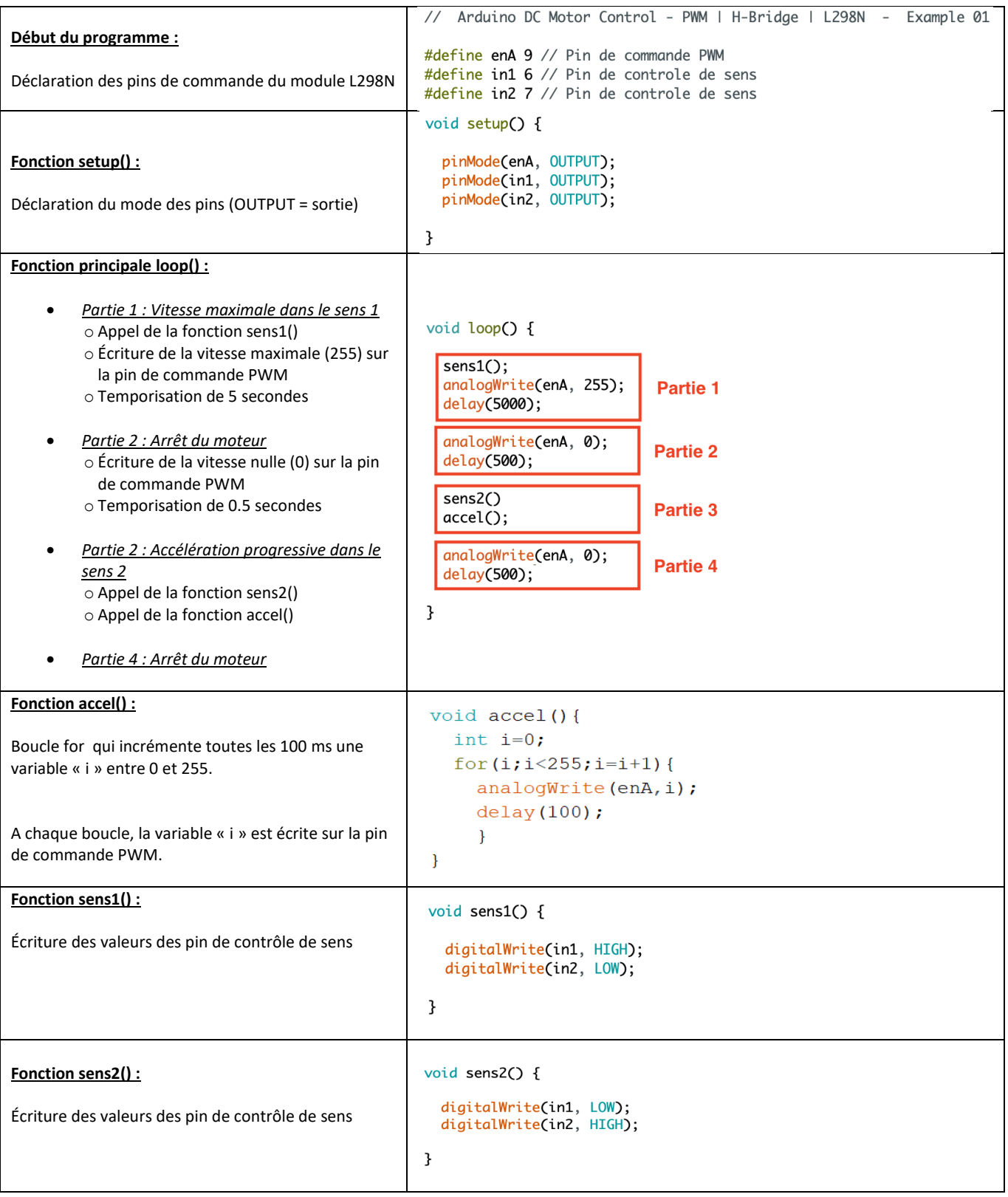

#### *Téléverser le programme sur la carte Arduino et vérifier le fonctionnement.*

<https://www.youtube.com/watch?v=zyPyx1aIA3o> <https://acoptex.com/project/144/advanced-project-027c-l293d-h-bridge-motor-control-shield-two-or-four-dc-motors-at-lex-c/>

# **4. Réalisation(Contrôler la vitesse du moteur avec un joystick)**

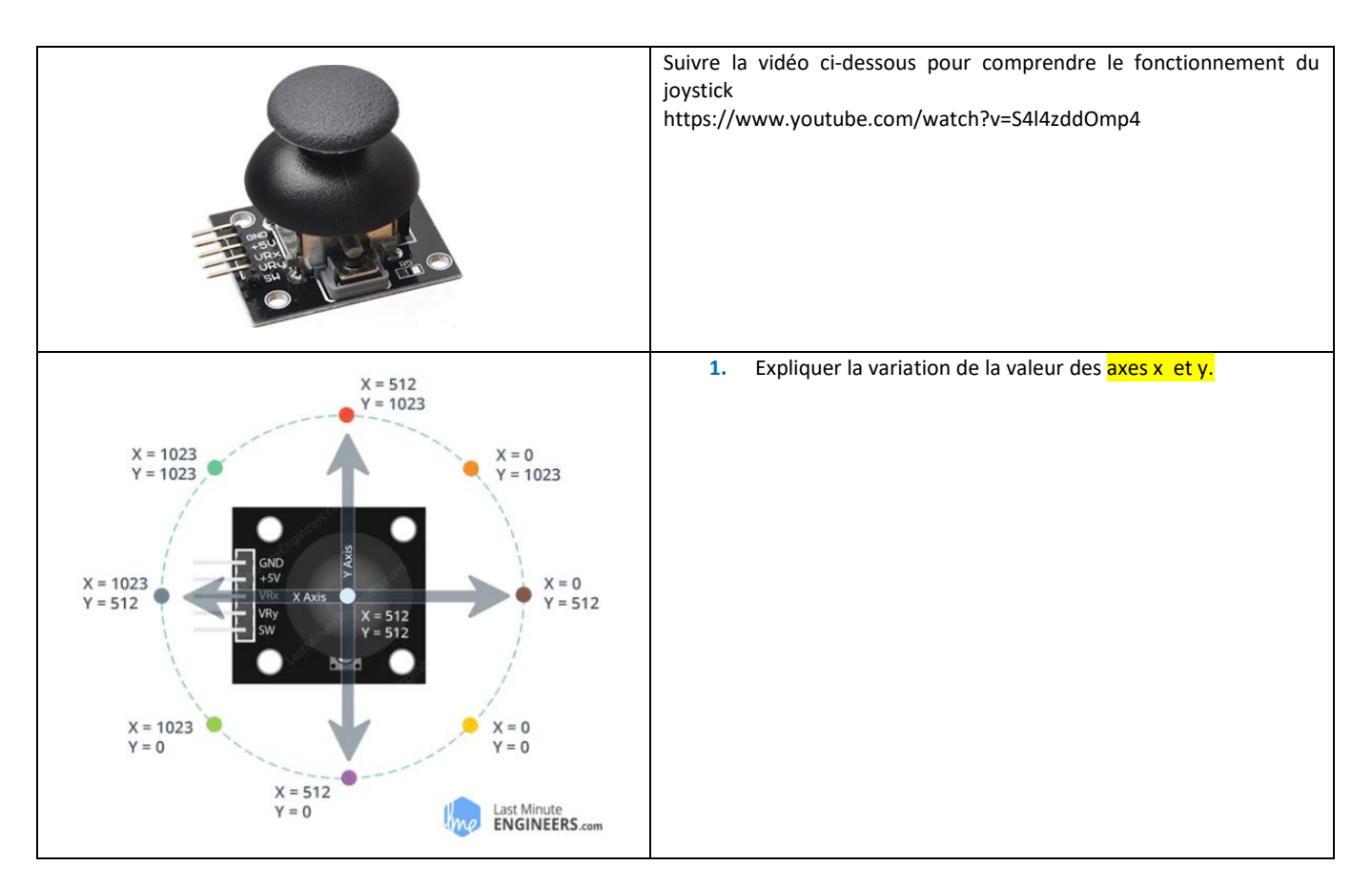

- **2.** Lire la documentation ci-dessous et expliquer la fonction map . <https://www.arduino.cc/reference/en/language/functions/math/map/>
- **3.** Réaliser le câblage suivant sans le câble bleu.

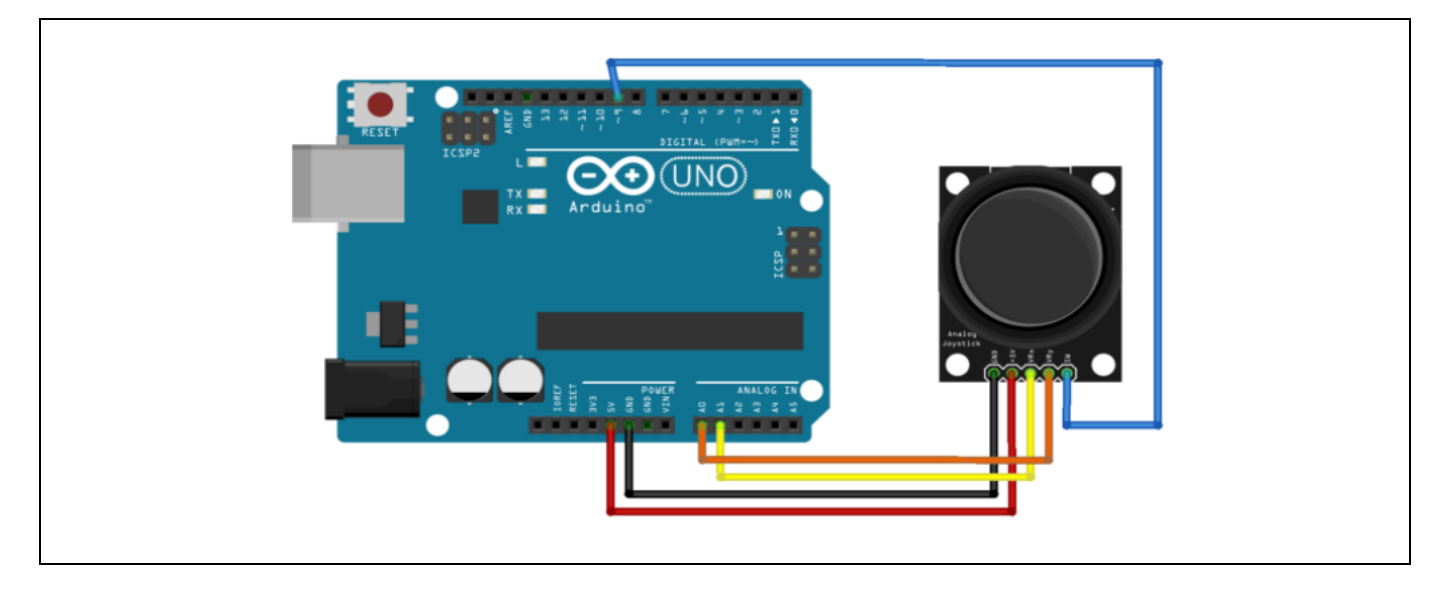

**4.** Tester ensuite commenter le code suivant :

```
void setup()
{
  Serial.begin(9600);
}
void loop() {
   int xpos=0,ypos=0;
   int x=analogRead(A0);
   int y=analogRead(A1);
   if(x>=550) 
   xpos=map(x,550,1023,0,10);
  if(x:=450)xpos=map(x,450,0,0,-10);
   if(y>=550) 
   ypos=map(y,550,1023,0,10); 
   if(y<=450) 
  ypos=map(y,450,0,0,-10);
   Serial.print("position_X:");
   Serial.println(xpos); 
   Serial.print("position_Y:");
   Serial.println(ypos);
   delay(100); 
}
```
**5.** Commander la vitesse du moteur en **deux sens** avec le joystick

### **Documentation :**

<https://howtomechatronics.com/tutorials/arduino/arduino-dc-motor-control-tutorial-l298n-pwm-h-bridge/>